## Quick Card

## **T-BERD®/MTS-2000 Modular Test Set Setting up the T-BERD/MTS-2000 as a Wireless Access Point for remote access with Smart Access Anywhere™**

The **VIAVI Smart Access Anywhere** (SAA) software application allows a user to remotely operate a T-BERD/MTS-2000 and to transfer configuration files, test reports and other data between the test set and a personal computer (PC), smartphone, or tablet. This procedure describes the steps to make the test set serve as a wireless access point (AP) so a local iPhone, iPad, Android, or Laptop can connect to it via Wi-Fi.

## **Equipment Requirements:**

- T-BERD/MTS-2000 Test Set equipped with the following:
	- o Software Release V16.22 or greater
	- o Wireless option for Wi-Fi Connectivity

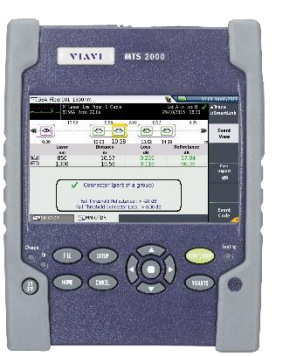

## **Setting up the T-BERD/MTS-2000:**

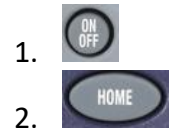

1. **WE Press the ON/OFF** button to turn on the test set.

2. Press the **HOME** button to display the Home Screen.

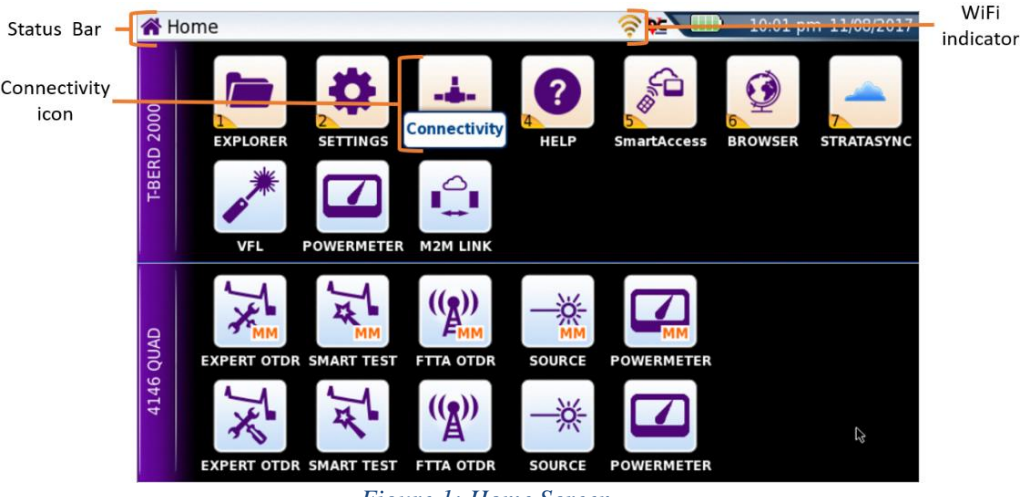

*Figure 1: Home Screen*

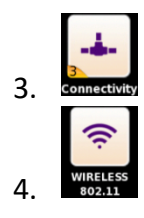

3. **Connectivity Tap the Connectivity** icon to display connectivity options.

4. Tap the **Wireless 802.11** icon to display Wireless Connectivity settings.

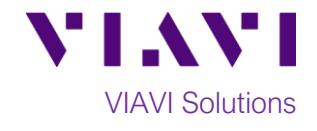

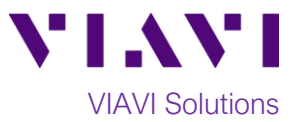

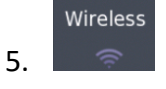

5. If the screen displays "**Wireless is disabled",** press the **Wireless** soft key to enable Wi-Fi.

6. Wlan Mode Set Wlan Mode to AP Master. Once this mode is selected, the SSID and the IP **Address** and IP **Subnet Mask** of the test set are displayed. The assigned **SSID** is **2000 XXXXX** where **XXXXX** is the serial number of the test set.

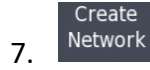

7. Press the **Create Network** soft key to enable the AP Master and advertise the SSID via Wi-Fi. The soft key will be grayed out.

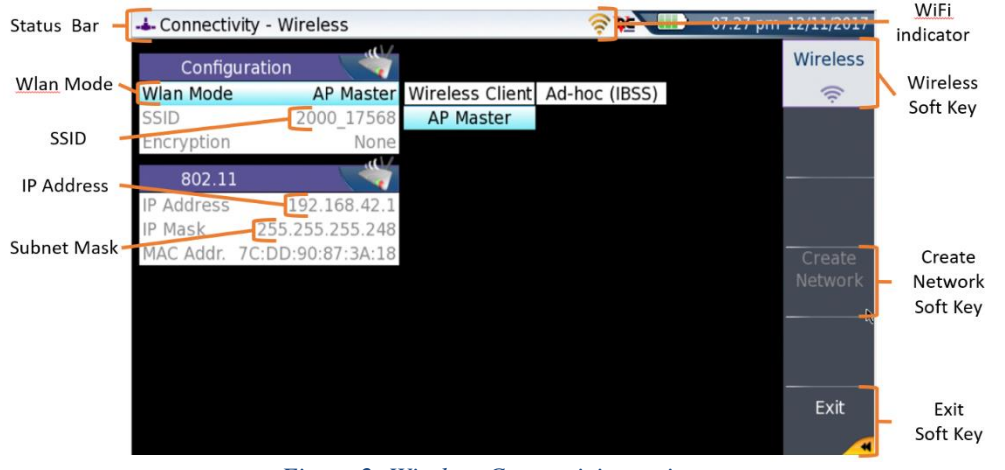

*Figure 2: Wireless Connectivity settings*

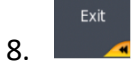

8. Tap the **Exit** soft key to return to the **Connectivity** screen. The IP Address and SSID (called Hosting Access Point on this page) are displayed in this screen.

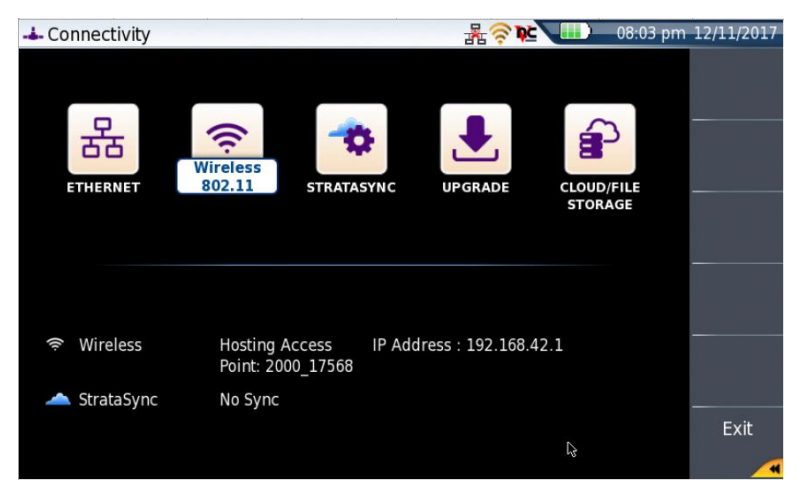

*Figure 3: Connectivity screen*

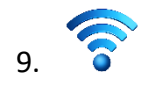

9. Connect to the test set's Wireless SSID, 2000\_XXXXX, from your Laptop, iPhone, iPAD, or Android device.

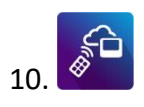

10.  $\mathbb{V}$  Use the Smart Access Anywhere app to access the test set.

Contact Us +1 844 GO VIAVI To reach the VIAVI office nearest you, (+1 844 468 4284) visit viavisolutions.com/contacts.

© 2018 VIAVI Solutions Inc. Product specifications and descriptions in this document are subject to change without notice.